# **ŘÍDÍCÍ SYSTÉM PARALAKTICKÉ MONTÁŽE**

Systém byl původně navržen pro montáž Synta EQ6, avšak díky jeho univerzálnosti ho lze použít na každou montáž vybavenou dvoufázovými krokovými motory, u kterých nepřesáhne jmenovitý proud vinutím 2A.

Systém se skládá ze dvou částí:

- Hlavní deska řídící jednotka s mikrokontrolérem, výkonovými budiči a rozhraními pro ovladač, autopointer a připojení PC
- Tlačítkový ovladač s červeně podsvíceným displejem a tlačítky, MENU pro nastavení parametrů kontroléru a pro vlastní ovládání dalekohledu.

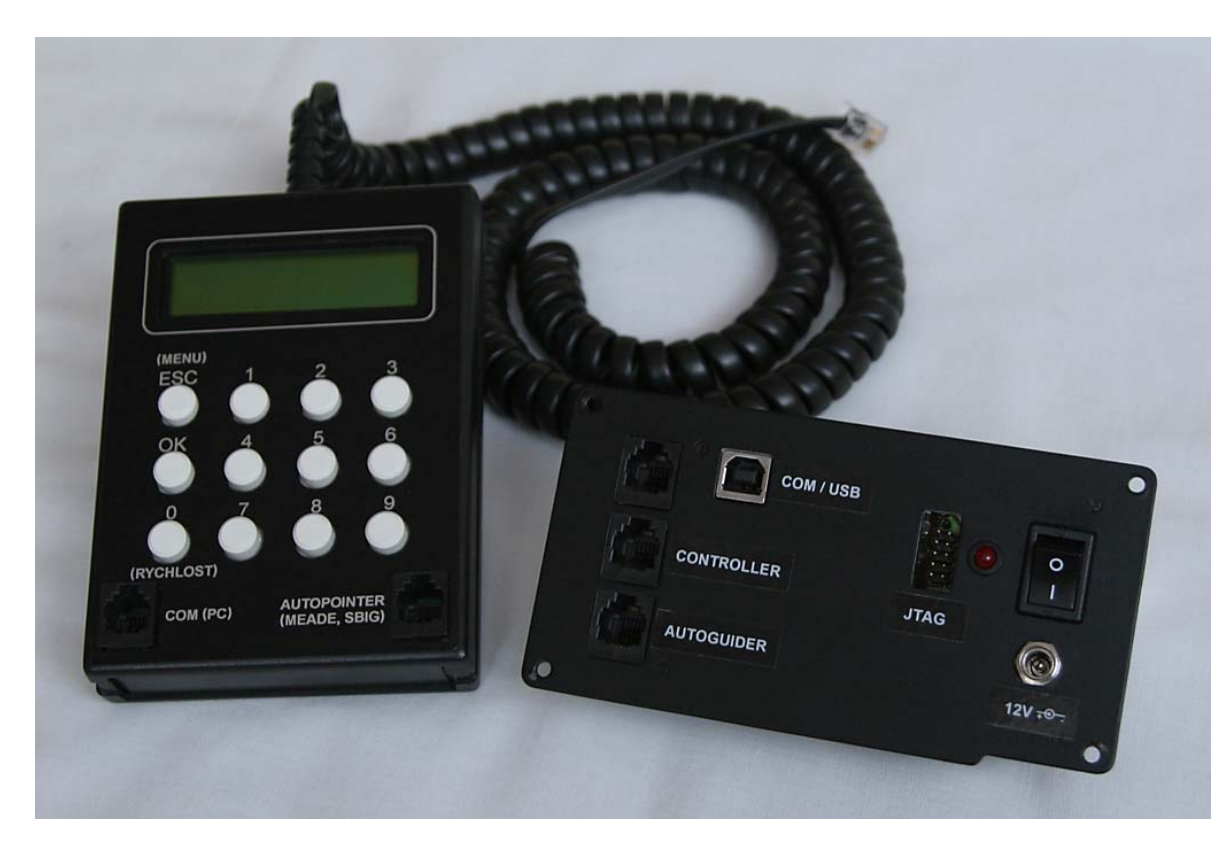

## **Základní parametry systému:**

- Napájení 12 V DC ( v případě potřeby po konzultaci možno až 25 V DC)
- Maximální efektivní hodnota proudu 4A (pro obě osy)
- Připojení dvou 2-fázových krokových motorů v bipolárním režimu
- Mikrokrokování s dělením až na 1/64 kroku
- Možnost nastavení pracovního proudu motorů
- 4 programovatelné rychlosti (pointační 0.1-0.9x, další tři definovatelné v rozmezí 1x-9999x siderická rychlost), plynulé rozjezdy a brždění při vyšších rychlostech.
- Možnost nadefinování převodového poměru zvlášť pro RA a DE osu
- Rozhraní RS-232 a USB pro připojení PC (podskupina příkazů Meade LX200)
- Vstup pro autopointer (kompatibilní s autopointery SBIG a podobně)
- GO-TO systém, databáze M, NGC a IC objektů, možnost aktualizace databáze a nahrání uživatelských objektů z PC, konfigurace parametr; pohonu z PC
- Spolupráce s PC planetáriem (testováno se SkyCharts CdC)

## **Uvedení systému do provozu:**

- Na konektory pro připojení motorů zapojte motory RA a DE osy (zapojení viz tabulka)
- Do konektoru napájení připojte napájecí zdroj a do zdířky označené CONTROLLER zapojte kabel od ovladače.
- Zapněte napájení vypínačem na panelu řídící jednotky. Rozsvítí se červená LED na panelu řídící jednotky a na displeji ovladače se objeví na chvilku ohlášení systému, potom verze firmware (v ovladači a řídící jednotce) a pak text ..Loading config from mount". Ovladač si nahraje z řídící jednotky uložené parametry nastavení jednotky. *Tip – pokud zůstane toto hlášení viset na displeji trvale a ovladač nereaguje, není správné spojení obou komponent (nalámaný kabel, nedocvaknutý konektor...)*
- Po chvilce se objeví v levém horním rohu text **EQ:** a napravo od něj souřadnice RA a DE dalekohledu (v tomto okamžiku nulové)
- V levém řádku dole svítí aktuálně nastavená rychlost (v tomto případě nejnižší pointační, označená **GUID**)
- RA motor se točí siderickou rychlostí a DE motor stojí.

Nyní se seznámíme se základními funkcemi a strukturou MENU systému:

## **Zadávání číselných hodnot:**

Pokud je někde v menu třeba zadat číselnou hodnotu, tak obvykle její editaci zahájíte stiskem OK. Stávající hodnota se přepíše nějakými zástupnými znaky dle situace (třeba HH:MM:SS, v případě zadání času nebo \_\_h\_\_m\_\_s v případě zadání souřadnic). Na místě právě editovaného údaje jsou pak zobrazeny právě psané číslice. Na další údaj (je-li jich více) se přejde stiskem OK. Poslední stisk OK editaci ukončí, další stisk OK spustí editaci všech údajů znovu. Pokud potřebujete zadat záporné číslo (záporná DE, záporná zeměpisná šířka) stiskněte jako první údaj klávesu **9(+/-)**. Její opakované mačkání způsobí střídavé zobrazování znaménka + a – před údajem. Pokud potřebujete zadat samotnou hodnotu 9, stiskněte 09, pokud potřebujete zadat –9, stiskněte 9 až bude zobrazeno znaménko -, a pak teprve 09.

#### **Nastavení rychlosti**:

Pomocí opakovaného stisku tlačítka označeného **0 (RYCHLOST)** se dokola přepínají čtyři předdefinované (o tom bude psáno dále) rychlosti. Jejich zkratky se vypisují v levém dolním rohu displeje: **GUID** – pointační, **CNTR** – jemné pohyby, **FIND** – hrubší pohyby, **SLEW** – rychlé přejezdy.

#### **Pohyby dalekohledem:**

Vlastní pohyby dalekohledu se realizují pomocí stisku a držení tlačítek označených čísly 2,4,6,8. Tato tlačítka jsou podsvícena jasněji, takže jdou snadno odlišit i po tmě, kdy není na texty vidět. Tlačítka svislá (2 a 8) hýbou dalekohledem ve směru DE, a vodorovná (4 a 6) ve směru RA. Smysl pohybu se dá reverzovat v nastavení jednotky (viz dále). Při nastavení vyšších rychlostí se aplikuje plynulé zrychlování a zpomalování pohonu, pro omezení rázů v převodovkách a snížení záběrového momentu.

#### **Volba položek MENU:**

V základní nabídce menu se pohybuje dokola pomocí opakovaného stisku tlačítka označeného **MENU (ESC)**. V levém horním rohu se objevují stále dokola tyto položky, které mají následující funkce:

**EQ:** na displeji se vypisují souřadnice RA a DE místa, kam dalekohled míří, pokud byl předtím správně zkalibrován pomocí referenční hvězdy (bude popsáno dále).

**AZ:** Na displeji se vypisují azimutální souřadnice (azimut a elevace) objektu, pro jejich správný výpočet je nutné mít dobře nastaveny souřadnice pozorovacího místa a čas (UTC)

**OBJ:** Po stisku **OK** se přejde do sekce pro kalibraci souřadnic, prohledávání katalogů a najíždění na objekty. Tato sekce je detailněji popsána dále

**TIME:** Na displeji se vypisuje běžící čas UTC a datum, po stisku **OK** je možné obojí zadat z klávesnice. Pamatuje se i po vypnutí jednotky.

**SITE:** Na displeji se objeví souřadnice pozorovacího místa. Zeměpisná délka je brána jako kladná v rozsahu 0-360°, od nultého poledníku směrem k východu. Po stisku OK lze zadat zeměpisnou šířku a délku.

**SETUP:** Po stisku **OK** se přejde do menu pro nastavení základních parametrů řídící jednotky, které budou detailně popsány dále. Pokud si přejete nastavit i parametry buzení motorů (frekvence krokování, velikosti a průběhy proudů, parametry rozjíždění a zpomalování) je třeba zadat čtyřmístný **PIN**. Po navolení režimu **SETUP** nestisknete ihned OK, ale nejprve napíšete PIN, který je 3669 (ten se při psaní nikde nezobrazuje). Tenrve potom stisknete OK. Nyní jsou v SETUPu přístupné k nastavní všechny parametry. Tato funkce eliminuje možnost nechtěného rozhození důležitých parametrů neznalým uživatelem, a taký zpřehledňuje SETUP menu, protože bez zadání hesla se zobrazují pouze položky, u kterých lze běžně předpokládat, že se budou měnit.

## **OBJ – submenu pro práci s katalogy objektů**

Do této sekce menu se dostanete po stisku **OK,** když v levém horním rohu svítí zkratka **OBJ:** V submenu se pohybuje pomocí stejných kláves 2 (nahoru),4 (vlevo), 6 (vpravo) a 8 (dolů), kterými se v základním režimu ovládají pohyby dalekohledu. Vodorovná tlačítka (vlevo a vpravo, tedy 4 a 6) umožňují procházet jednotlivé položky, kterými jsou:

**Catalog** výběr jednoho z katalogů: \*(hvězdy) M, NGC IC, USR (uživatelský), a COO (přímé zadání souřadnic z klávesnice). Volba katalogu se provádí opakovaným stiskem kláves 2 (nahoru) nebo 8 (dolů). V druhém řádku se zobrazuje pro daný katalog aktuální vybraný objekt (po zapnutí zařízení první, jinak naposledy zvolený) Pokud je katalog prázdný, objeví se text **EMPTY**.

**Browse** Pomocí kláves 2 (nahoru) a 8 (dolů) lze procházet jednotlivé objekty právě vybraného katalogu.

**Find?** (pouze u M, NGC a IC katalogu) Po stisku **OK** se objeví dotaz **Object num:** a z klávesnice lze zadat číslo objektu v katalogu a potrvdit **OK**. Pokud objekt v katalogu není, nalezne se objekt s nejbližším pořadovým číslem (NGC, IC).

**GO-TO** po stisku OK se montáž rozjede k předem navolenému (viz postup výše) objektu nebo souřadnicím. Po dobu pohybu nesahejte na tlačítka ovladače. Pohyb lze přerušit pomocí stisku klávesy **(MENU) ESC.** Pokud ovladač pípne a zobrazí se **"Below Horizont!**", na objekt nelze najet, protože je pod obzorem (pro určení, zda je objekt nad obzorem, musí být správně nastaveno datum, čas a souřadnice místa-stačí přibližně) Pokud se zobrazí "**Object Selected !**", je objekt právě zaměřen, a tudíž není kam jet.

**Sync** Po stisku **OK** se sesouhlasí aktuální zobrazované souřadnice dalekohledu se souřadnicemi právě zvoleného objektu, používá se ke kalibraci a případné rekalibraci montáže. Bude popsáno dále.

**Spiral** Po stisku **OK** začne dalekohled spirálovitě kroužit kolem právě zaměřeného místa. Kroužení lze přerušit stiskem **(MENU) ESC**. Pokud ho nepřerušíte, po pěti okruzích se dalekohled vrátí na výchozí místo.

Ze submenu OBJ se lze vrátit do základního režimu stiskem **(MENU) ESC** 

## **SETUP – submenu pro konfiguraci řídícího systému**

Do této sekce menu se dostanete po stisku **OK,** když v levém horním rohu svítí **SETUP:** V submenu SETUP se pohybuje identicky, jako v submenu OBJ, tedy pomocí stejných kláves 2 (nahoru),4 (vlevo), 6 (vpravo) a 8 (dolů), Vodorovná tlačítka (vlevo a vpravo, tedy 4 a 6) umožňují procházet jednotlivé položky, které jsou dvojího typu:

**1) textové**, kde je na výběr více možností, které se volí pomocí tlačítek 2 (nahoru) a 8 (dolů) **2) číselné**, kde se stiskne pro nastavení hodnoty **OK**, napíše číslo z klávesnice a opět potvrdí **OK**. Při chybě v zápisu potvrďte i chybně zapsané číslo, (znaky nelze zpětně mazat) a po potvrzení ho zadejte znovu správně.

Vyjímkou je údaj pro intenzitu podsvitu, kde se číslený údaj 10-100% mění pomocí kláves nahoru a dolů podle požadovaného jasu podsvícení.

Nyní následuje seznam položek SETUPu a jejich volby a významy:

**DE swap** nejčastěji používaná funkce, proto je v menu jako první. Způsobí přepnutí směru pohybu v deklinaci, používá se po přeložení montáže. Pokud při pohybu dalekohledu v deklinaci do +, tedy k severnímu nebeskému pólu souřadnice DE na displeji rostou, ale předek tubusu v DE klesá, je třeba změnit údaj z **Normal** na **Swap**, nebo naopak.

**Backslash** nastavení vymezení mrtvého chodu v DE převodech. Zadává se vůle v úhlových vteřinách, kterou lze zjistit třeba takto: Hodnotu Backslash nejprve nastavíme na 0. Pak nastavíme rychlost CNTR na 1x (to odpovídá asi 15"/sec.) a jedeme v deklinaci na jednu stranu, poté stiskneme tlačítko na opačný směr DE, a změříme dobu, po kterou se hvězdy po reverzaci směru v poli nehýbou. Každá sekunda této doby odpovídá vůli 15" v převodech DE osy. Pokud je při rychlosti 1x prodleva malá, obtížně měřitelná, lze nastavit pointační rychlost – GUID třeba na 0.2x (pak je nutné použít obvykle k rozpoznání pohybu okulár s křížem a vysoké zvětšení) a získanou hodnotu poté přepočítat. Doporučuji zkusit v několika polohách dalekohledu, a zadat o něco menší hodnotu. Příliš vysoká hodnota vede k přeskakování hvězdy při reverzaci směru při pointování, nízká naopak k prodlevám v pointaci.

**Precision** volby **Long** nebo **Short**, nastavují formát, v jakém se vypisují souřadnice na displeji (zda pouze na zlomky minut, nebo na vteřiny), zároveň ovlivňuje i způsob zasílání souřadnic do programu SkyCharts na PC, je tam třeba mít nastavený shodný režim.

**GUIDE** po stisku **OK** lze nastavit rychlost pro režim pointování, v rozmezí 0.1-0.9x siderická rychlost. Zapíše se pouze desetinná část, tedy **číslice 1-9**, a potvrdí **OK**.

**CENTER** po stisku **OK** lze nastavit rychlost pro režim jemných pohybů, doporučuji hodnotu kolem 5-10x

**FIND** rychlost pro režim hrubších pohybů, doporučuji hodnotu kolem 10x-50x

**SLEW** rychlost pro režim přejezdů, doporučuji nejvyšší hodnotu, kterou spolehlivě zvládnou použité motory. V zimě při ztuhnuté montáži ji můžete snížit dle potřeby.

# *Následující parametry , které jsou označené po levé straně pruhem, lze měnit pouze byl-li před vstupen do SETUPu zadán PIN (viz str. 3):*

**RA steps** parametr závisející na převodových poměrech montáže. Je to počet mikrokroků (1/32 půlkroku resp. 1/64 celého kroku) potřebných k otočení dané osy o 360 stupňů. Údaj vypočteme takto: 32\*počet kroků motoru na otáčku\*převod mezi motorem a šnekem\*počet zubů šnekového kola (pro jednochodý šnek).

**DE steps** totéž pro DE osu.

**RA fast I** parametr ovlivňjící maximální proud RA motorem v režimu, kdy se již používá režim půlkroku. Zadává se v procentech maximální hodnoty proudu, která se vypočte podle ohmova zákona jako podíl napájecího napětí a odporu vinutí. Pokud je nejvyšší rychlost taková, že se již projevuje časová konstanta vinutí motoru, a proud při použitém napájecím napětí nevystoupá přes povolenou mez, lze tento údaj nastavit bez obav na 100%. *Příklad: Pokud tedy napájíme motor s odporem vinutí 3 ohmy z 12V, odpovídá 100% proudu 4A.* 

**RA slow I**, totéž, ale pro pomalé pohyby, kdy se krokuje s jemným dělením na 64 mikrokroků. Při zvyšování rychlosti pak jednotka plynule zvedá i proud, který by jinak při vyšších frekvencích klesal. Smyslem je i úspora energie. Pokud motory není nutné provozovat při plném momentu, lze snížit odběr ze zdroje nastavením nižších hodnot.

*Poznámka: nedoporučuje se nastavovat hodnotu nižší než 25%, protože pak může být snížená jemnost mikrokrokování. Pokud to je třeba kvůli nízkemu odporu vinutí, je nutné použít jiný motor (nebo jiné spojení vinuti, lze-li), nebo snížit napájecí napětí. Pro napájení 12V jsou k této jednotce vhodné motory s odporem vinutí minimálně 3 ohmy. Horní hranice není omezena, ale je třeba mít na paměti, že motory s vysokou impedancí vinutí v desítkách až stovkách ohmů nejsou vhodné. Budou mít při 12V malý moment, a nepůjdou provozovat ne vysokých krokovacích frekvencích, takže funkce GO-TO ztratí smysl. Rozumný nejvyšší odpor se pohybuje kolem 10-20ohmů.* 

**DE fast I** a **DE slow I** totéž pro deklinační motor.

**PWM curve** – umožňuje nastavit průběh proudu řízeného pulsně šířkovou modulací (PWM) tak, aby pohyb motoru byl plynulý, bez skákání. Povolený rozsah je 0-100. 0 odpovídá průběhu ve tvaru silně zploštělé "sinusovky" 50 odpovídá čistému sinu, 100 je trojúhelníkový průběh.

**PWM corr.** – umožňuje nastavit korekci PWM pro okolí průchodu proudu nulovou hodnotou. Tím se úplně nebo částečně eliminuje skoková změna proudu při reverzaci polarity proudu, která se projevuje "cvaknutím" a poskočením rotoru u levnějších krokových motorů, které nejsou optimální k použití mikrokrokování. Parametr se nastavuje v rozmezí 1-100. 1 odpovídá průběhu bez korekce. Postup nastavení dobrého chodu motoru je takovýto: Nejprve nastavte hodnotu **PWM curve** na 50, a potom postupně zvedejte hodnotu **PWM corr.** od 1 výše, až pomine cvakání a poskakování rotoru (zkoušejte nejlépe při siderické rychlosti). Rotor se nyní bude pravděpodobně točit již bez trhání, ale ještě ne plynulou rychlostí. Nyní měňte parametr **PWM curve** (obvykle směrem k nižším hodnotám), až bude průběh otáčení plynulý. Pokud toho nelze dosáhnout, je motor buď zatížený příliš vysokým momentem, nebo není vhodný pro provoz v režimu mikrokrokování.

**RA accel.** – nastavují se zde tři parametry(**Low limit**, **Hi limit** a **Microsteps**), určující chování motoru při zvyšování rychlosti. V systému se definuje oblast středních rychlostí, ve které začne řídící jednotka zvyšovat proud, aby kompenzovala jeho pokles daný zvyšováním impedance vinutí se vzrůstající frekvencí. Na začátku této oblasti, při periodě kroku v [µs] dané parametrem **Low limit** se uplatňuje nižší hodnota proudu, daná parametrem **RA slow I**  (viz výše), při dalším zvyšování rychlosti krokování (zkracování periody kroku) proud až do hodnoty periody dané parametrem **Hi limit** roste k hodnotě **RA fast I.** V této oblasti středních rychlostí se krokuje s počtem mikrokroků daným parametrem **Microsteps**, pokud to je možné. Pokud by se již daná frekvence "nestíhala" systém začne snižovat počet mikrokroků. Od frekvence (periody) dané parametrem **Hi limit** výše se již provozuje motor v řežimu půlkroku. Povolený rozsah period oblasti středních rychlostí je v rozmezí 100000- 100µs (tedy 10Hz-10kHz), a povolený počet mikrokroků je 64,32,16,8,4 nebo 2.

**DE accel.** – totéž pro deklinační motor.

**RA dir** volby **North** a **South**, směr otáční RA osy pro siderický pohyb. Pokud se při používání dalekohledu u nás na severní polokouli a nastavení **North** točí RA osa obráceně, proti pohybu oblohy, prohoďte fáze RA motoru.

**DE dir** volby **Normal** a **Reversed**, směr otáčení DE osy. U nás musí být nastavení **Normal**, při něm při držení tlačítka 2 (nahoru) musí souřadnice DE na displeji růst. **POZOR – nezaměňovat tuto funkci s funcí DE swap pro reverzaci DE osy po přeložení montáže !!!** 

**Backlight** intenzita podsvícení displeje a tlačítek, 10-100%

**SAVE?** Po stisku **OK** dojde uložení nastavených parametrů do paměti řídící jednotky, a pamatují se i po vypnutí. Pokud to neprovedete, změny se projeví pouze do vypnutí, po novém zapnutí budou nahrány předchozí hodnoty.

**RESET?** Po stisku **OK** se nastaví výchozí hodnoty všech parametrů (včetně těch skrytých přístupných po zadání PIN), které mohu pro Vaši montáž definovat po dohodě na míru. **Po stisku OK systém vypněte a znovu zapněte**, naběhne již s výchozími hodnotami.

Ze submenu SETUP se lze vrátit do základního režimu stiskem **(MENU) ESC** 

#### **Postup ustavení montáže a sesouhlasení souřadnic**

Nejprve je třeba mít dobře ustavenu montáž. Přesnost ustavení zásadně ovlivňuje přesnost najíždění na objekty.

Potom zvolíme objekt k sesouhlasení souřadnic. Lze je vybrat nejlépe z databáze čtyřiceti jasných hvězd. Dalekohled namíříme do oblasti oblohy, kde vybraný referenční objekt je, a přesvědčíme se o správnosti nastavení pohybu ve směru deklinace. Při držení tlačítka 2 (nahoru) musí souřadnice DE na displeji růst, a tubus pohybovat k severnímu nebeskému pólu. Pokud jede opačně, nastavíme reverzaci DE osy (viz kapitola SETUP).

Nyní objekt zaměříme do středu zorného pole, v menu ovladače navolíme tento objekt v katalogu, přejdeme v menu na položku **Sync** a stiskneme **OK**. Potom můžeme pomocí **ESC**  vyskočit z menu a ovládat dalekohled pomocí tlačítek pro pohyby, nebo pokračovat v práci s katalogem (najíždění na objekty)

#### **Omezení systému**

Systém odměřuje souřadnice pomocí počítání pulsů do krokových motorů. Pokud pohneme dalekohledem jinak (manuálně, tubus narazí a proklouznou spojky nebo se zadrhne a vynechá kroky motor) je třeba zkalibrovat souřadnice znovu.

Sesouhlasení (kalibrace) se provádí pouze na jednu hvězdu. Je to proto, že systém byl navrhován výhradně pro potřeby astrofotografie, kde je nutné mít přesně ustavenu polární osu. Kalibrací na dvě (a více) hvězdy lze sice eliminovat nutnost přesného ustavení, a systém by přesto najížděl na objekty přesně, ale z toho vyplývající korekce posunu i v DE ose způsobují stáčení fotografovaného pole a takovýto systém není na focení vhodný.

Systém nekontroluje kolizi tubusu a navěšeného příslušenství se sloupem (stativem). Tato funkce tam původně byla, ale protože díky neznalosti aktuálních geometrických poměrů na montáži (rozměry stativu, tubusu...) byla zakázaná oblast definována moc obecně, docházelo k varování před nabouráním brzy nebo úplně zbytečně. Funkci jsem proto zrušil. Ze stejného důvodu jsem zrušil i automatické přeložení (trvalo dlouho, při způsobu který zaručil, že se nenabourá stativ a nebo při pokusu otočit obě osy najednou hrozilo zadrhnutí). Ruční přeložení a nová kalibrace na druhé polovině oblohy je výrazně rychlejší.

#### **Přesnost systému**

Přesnost najíždění může být velmi vysoká (jednotky úhlových minut) při dodržení několika podmínek:

**1) Přesně ustavená montáž.** Minimálně podle přesného polárního hledáčku, nebo ještě lépe driftovou metodou. Nejlepší je samozřejmě montáž pevná, jednou provždy přesně ustavená.

**2) Vzájemně kolmé osy montáže a optická osa dalekohledu kolmá k DE ose.** Výrobní chybu montáže (nepřesnost v kolmosti RA a DE osy) neovlivníte, ale ta naštěstí nebývá moc velká. Daleko větší nepřesnost zanáší dalekohled upevněný nepřesně na DE ose, nebo ve vidlici. Je nezbytně nutné zajistit, aby rovina, kterou opisuje optická osa dalekohledu při otáčení kolem DE osy byla k DE ose kolmá. Prostě je třeba vypodložit tubus ve třmenech tak, aby optická osa byla kolmo DE ose.

Toho lze dosáhnout například tak, že si vyhledáme dvě výrazné hvězdy se shodnou RA (co nejvíce) a rozdílnou DE (rozdíl alespoň 45 stupňů). Potom (se zapnutým RA pohonem) přejíždíme střídavě mezi jedním a druhým objektem, a vypodkládáme tubus tak, aby oba objekty byly vždy po přejetí mezi nimi ve středu zorného pole bez nutnosti hýbat dalekohledem v RA.

Druhou možností, která lze dělat i ve dne, je namíření polární osy nízko k obzoru, otočení dalekohledu do DE 90 stupňů (tedy tubus rovnoběžně s polární osou) a poté zaměření nějakého dalekého objektu (pomocí pohybu montáží v azimutu a elevaci, nikoli dalekohledem). Pak střídavě překlápíme tubus o 180 stupňů kolem RA osy nalevo a napravo od montáže a podkládáme tubus ve třmenech tak, aby zaměřený objekt zůstával po překlopení ve středu pole.

Po přesném splnění těchto podmínek je najíždění velmi přesné, u lehké přenosné montáže při kvalitním ustavení podle polárního hledáčku je většinou přesnost nižší (desítky úhlových minut). Pro zlepšení práce lze montáž průběžně rekalibrovat. Když nalezneme objekt, vycentrujeme ho ve středu pole, a před vybráním příštího objektu z databáze provedeme na právě zaměřeném objektu zkalibrování souřadnic (funkce **Sync**). Teprve pak přejdeme k dalšímu objektu. Rozumné je prohlížet postupně objekty v blízkém okolí aktuálního, nepřesnost (způsobená díky nepřesnému ustavení montáže) narůstá se vzdáleností mezi objekty na obloze.

## **EQM setup – aplikace pro konfiguraci řídící jednotky z PC**

Tato aplikace umožňuje nahrávání a modifikaci NGC, IC a USR (uživatelského) katalogu a komfortnější konfiguraci parametrů řídící jednotky.

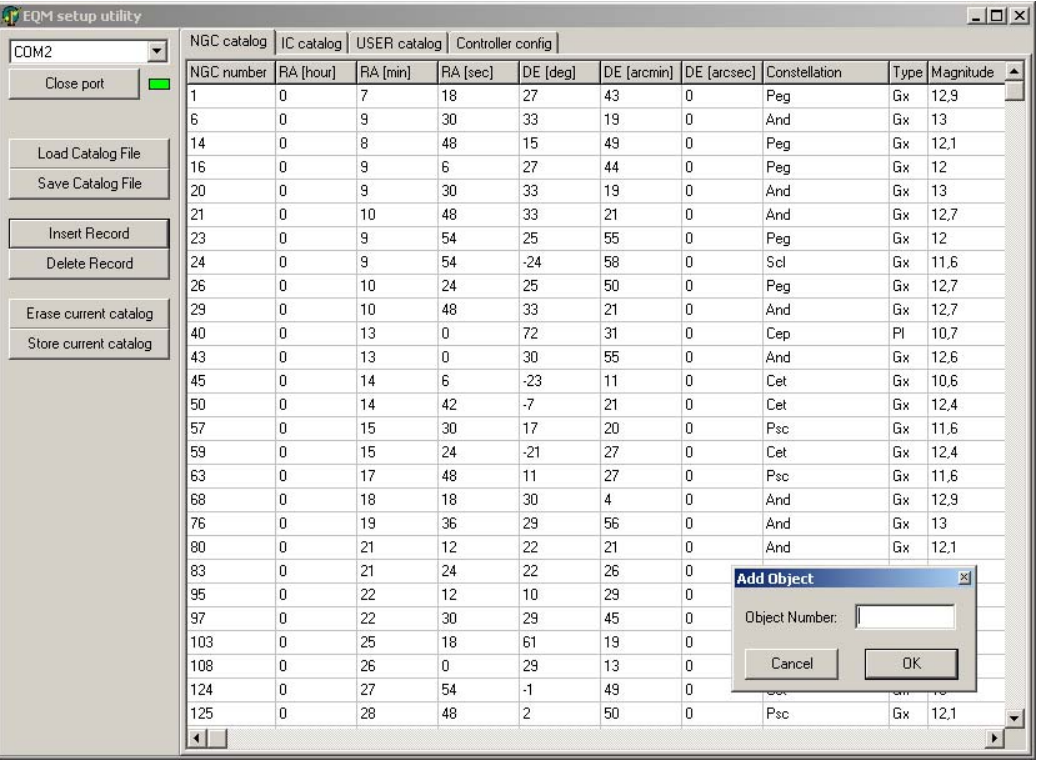

před započetím práce se systémem je třeba ho mít připojený k PC přes sériový nebo USB (virtuální sériový) port. Tento port následně vyberete v rozbalovacím boxu vlevo nahoře a pomocí tlačítka Open Port navážete komunikaci PC s řídící jednotkou a můžete vykonávat tyto činnosti:

## **Vymazání, úprava a nahrání katalogu objektů**

1) Katalogy NGC a IC – v adresáři jsou s aplikací dodávány katalogy tak, jak jsou nahrány v řídící jednotce. Modifikaci započnete nahráním patřičného katalogu do aplikace. V horní části okna programu si vyberte jako aktivní záložku NGC nebo IC katalog, a pak stiskněte tlačítko **Load Catalog File**. Vyberte odpovídající soubor (pro NGC soubor NGC\_final.txt, pro IC soubor IC\_final.txt) Po odsouhlasení souboru se tento nahraje do tabulky. Jednotlivé položky lze upravovat přepsáním. Nový objekt přidáte kliknutím na tlačítko **Insert Record**, do okénka **Object Number** zadejte číslo objektu (bez IC nebo NGC, jen číslo) a stiskněte **OK**. Do tabulky se vloží řádek s číslem objektu na příslušném místě, a zbylé položky již vyplníte přímo v tabulce.

Vymazání objektu provedete tak, že umístíte kurzor na řádek s objektem (na kteroukoli položku) a stisknete **Delete Record**.

*Poznámka – Tabulka musí být setříděná dle čísla objektu, jinak nebude fungovat dobře vyhledávání objektu podle čísla zadaného z ovladače. Nesmíte tedy přepisovat čísla stávajících objektů v tabulce. Používejte pouze funkce Insert a Delete Record.* 

Modifikovanou tabulku si nejprve uložte do souboru (nejlépe s jiným názvem, abyste si nepřepsali ten původní soubor) a pak nahrajte do jednotky pomocí stisku tlačítka **Store current catalog**. Nejdříve dojde k vymazání stávajícího katalogu a následně k nahrání nového, upraveného. Pouhé vymazání navoleného katalogu z řídící jednotky se provede stiskem tlačítka **Erase current catalog.** V menu ovladače se v případě prázdného katalogu zobrazuje místo objektů text **EMPTY**.

2) USR – uživatelský katalog. Tento katalog umožňuje uložení objektů, které se nehodí do dvou předchozích katalogů. Jeho struktura je trochu jiná, zadávají se pouze souřadnice a popis objektu (max. 16 znaků). Objekty se nečíslují, a do ovladače se nahrají v takovém pořadí, jak byly zapsány do tabulky. Po stisku **Insert Record** se vytvoří rovnou nový řádek na konci tabulky, který doplníte údaji. Nahrání tabulky do řídící jednotky se provede stejně jako u NGC a IC katalogu.

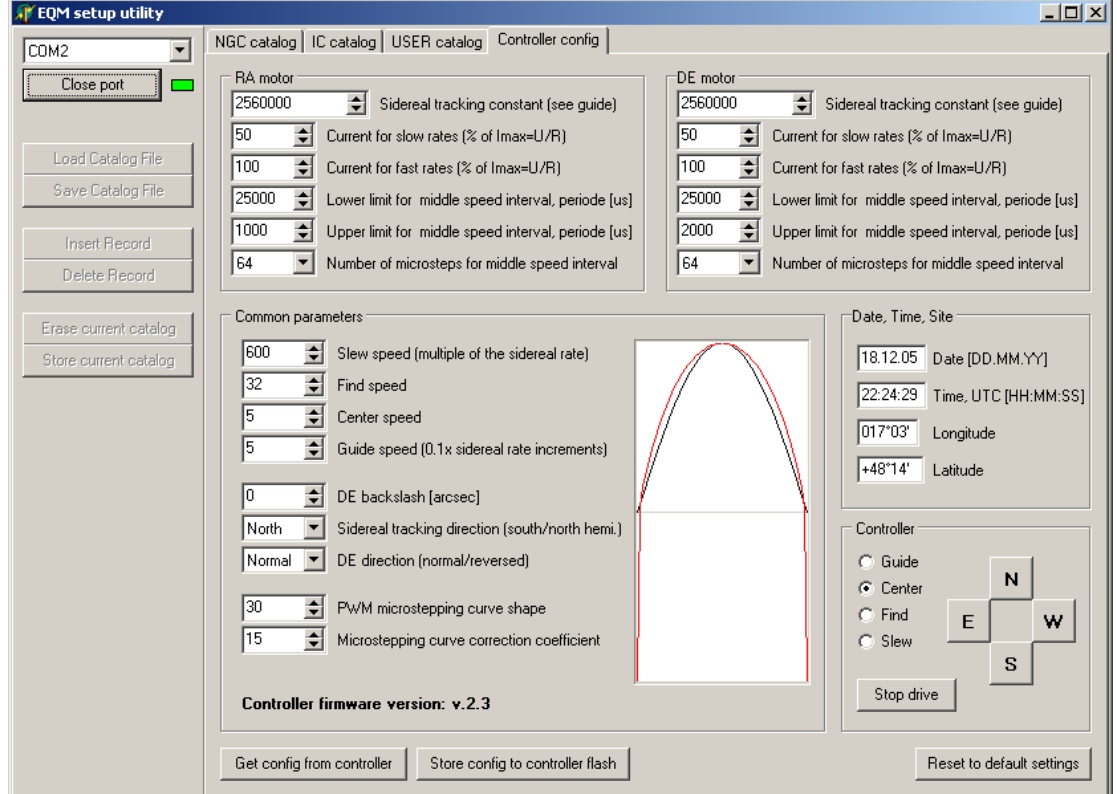

#### **Konfigurace parametrů řídící jednotky**

Do konfigurace se dostaneme vybráním záložky **Controller Config**. Pokud je jednotka zapnutá, připojená k PC a otevřený komunikační port, tak se zhruba během jedné sekundy po vybrání záložky načtou do okének aktuální parametry z jednotky a vypíše se aktuální verze firmware. Pokud není některá z podmínek vpořádku (vypnuto, nepropojeno, neotevřený port) v okénkách není buď nic, nebo minimální hodnoty parametrů, a ve spodní části panelu je místo verze firmware text **Controller does not respond**. Pokud jednotku zapnete (zapojíte) dodatečně, lze parametry vyčíst kdykoli znovu stiskem tlačítka **Get config from controller**. Konfigurační parametry se do jednotky zasílají okamžitě při jejich změně (psaní nebo krokování hodnoty v políčku) takže lze pozorovat jejich vliv na chování jednotky ihned, nebo po aktivaci pohybu motoru (po stisku tlačítka). Tyto změny platí po až do vypnutí jednotky.Pokud je chcete uložit aby se pamatovaly trvale, stiskněte tlačítko **Store config to controller flash**. Pokud se chcete vrátit k parametrům, které byly definovány při výrobě, stiskněte **Reset to default setting**, po chvilce se načtou výchozí parametry i do okének panelu. Pokud chcete mít parametry sesynchronizované i v ručním ovladači, vypněte a znovu zapněte jednotku. Konfiguraci lze provádět bez i s připojeným ovladačem. Platná je poslední změna (bez ohledu na to, odkud byla provedena). Pokud tedy přepíšete parametr v ovladači, po stisku **Get config from controller** se tato změna projeví v příslušném okénku.

Konfigurační panel je rozdělen na několik oblastí, podle jejich významu. První dvě oblasti označené **RA motor** a **DE motor** umožňují nastavování parametrů, které se nastavují pro každý z motorů zvlášť. Parametry jsou stejné s parametry, které lze nastavovat v menu SETUP ručního ovladače. Budu se tedy často odkazovat na ně. Popis platí pro RA pohon, pro DE pohon je to shodné.

**Sidereal tracking konstant** – tento parametr určuje počet mikrokroků (1/32 kroku) potřebných na kompletní otočení kolem RA osy montáže. Je to shodný parametr s **RA steps** v ovladači.

**Current for slow rates** – určuje proud pro pomalé rychlosti otáčení, identický s parametrem **RA slow I** v menu.

**Current for fast rates** – určuje proud pro vysoké rychlosti otáčení, identický s parametrem **RA fast I** v menu.

**Lower limit for middle speed interval** – dolní mez intervalu středních rychlostí. Určuje periodu kroků, pro kterou se ještě uplatňuje nízký proud (RA slow I, viz výše), při vyšších rychlostech se začíná proud zvyšovat.

**Upper limit for middle speed interval** – dolní mez intervalu středních rychlostí. Určuje periodu kroků, při které proud dosáhne hodnoty RA fast I a přejde se do režimu půlkroku.

**Number of microsteps for middle speed interval** – určuje maximální počet mikrokroků v oblasti středních rychlostí.

Oblast **Common parameters** obsahuje parametry, které platí pro celou jednotku, tedy oba motory. Jsou to tyto:

**Slew speed** – rychlost pro přejezdy (GO-TO)

**Find speed**, **Center speed** – dvě pomalejší rychlosti pro centrování objektu při různých zvětšeních

**Guide speed** – rychlost pro pointaci, nastavená hodnota je narozdíl od předchozích třech rychlostí v desetinách siderické rychlosti

Všechny rychlosti kromě Guide speed jsou udávané násobkem siderické rychlosti, která je přibližně 15"/sec.

**DE backslash** – vůle v DE převodu, v úhlových vteřinách, více viz stejný parametr v ručním ovladači.

**Sidereal tracking direction** – směr pohybu polární osy, kompenzující rotaci Země. Více viz parametr **RA dir.** v ovladači.

**DE direction** – směr otáčení DE osy. Více viz parametr **DE dir.** v ovladači.

**PWM microstepping curve shape** – průběh proudu vinutím motoru při mikrokrokování. Více viz parametr **PWM curve** v menu ovladače.

**PWM microstepping curve correction** – korekce průběhu proudu vinutím motoru průchodu nulou. Více viz parametr **PWM corr.** v menu ovladače. Při nastavování těchto dvou parametrů se zobrazuje tvar křivky v okénku vedle.

Oblast **Date, Time, Site** umožňuje nastavení data, času (musí být UTC) a souřadnic místa pozorování (místo stačí zadat přibližně, nemá vliv na přesnost GO-TO, používá se pouze k určení, zda je objekt nad obzorem či nikoli, a pro zobrazování azimutálních souřadnic).

Tlačítka **N**, **S**, **E** a **W** v oblasti **Controller** umožňují provádět zkušební pohyby dalekohledem a přepínání rychlostí bez nutnosti sahat na ovladač, který tak ani nemusí být připojen. Tlačítkem **Stop Drive** se vypnou oba motory, takže se netočí, a ani neodebírají proud. Motory se automaticky zpět zapnou při vyslání povelu k pohybu.

## **Schémata a tabulky zapojení konektorů**

Přední panel řídící jednotky: COM/USB – připojení PC

CONTROLLER – tlačítkový ovladač

AUTOGUIDER – vstup pro pointaci

JTAG – konektor pro programování a ladění firmware

12V – napájecí vstup, 12V DC, + je uprostřed

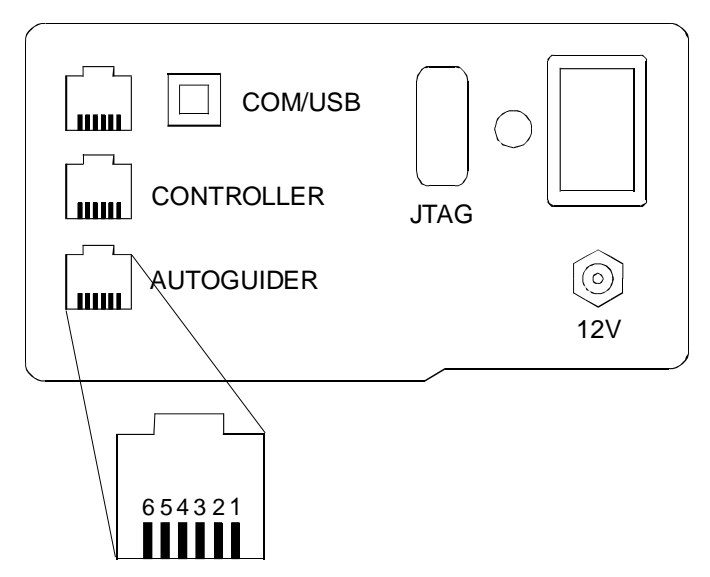

#### **Konektor COM**

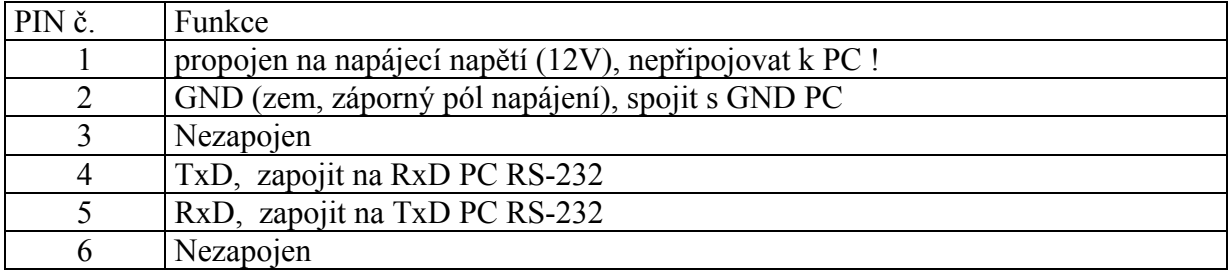

#### **Konektor USB**

po instalaci driverů (dodány se zařízením) a připojení vznikne virtuální sériový port a lze využívat identické aplikace, které byly napsány pro komunikaci po sériovém rozhraní i na PC, které ho nemají (třeba některé notebooky)

#### **Konektor CONTROLLER**

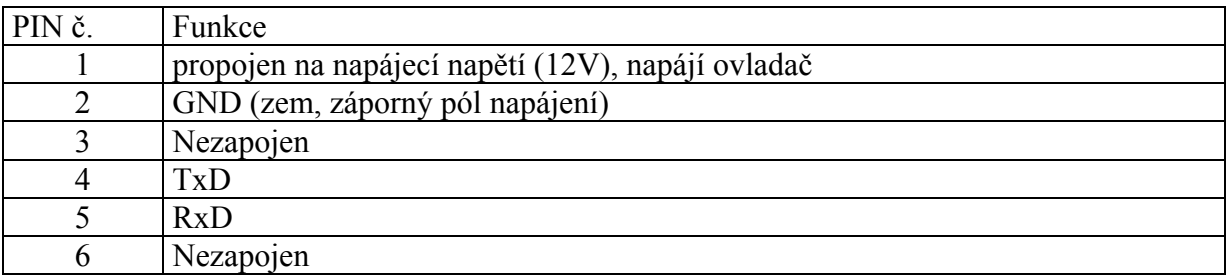

## **Konektor AUTOGUIDER na panelu, AUTOPOINTER (MEADE, SBIG) na ovladači**

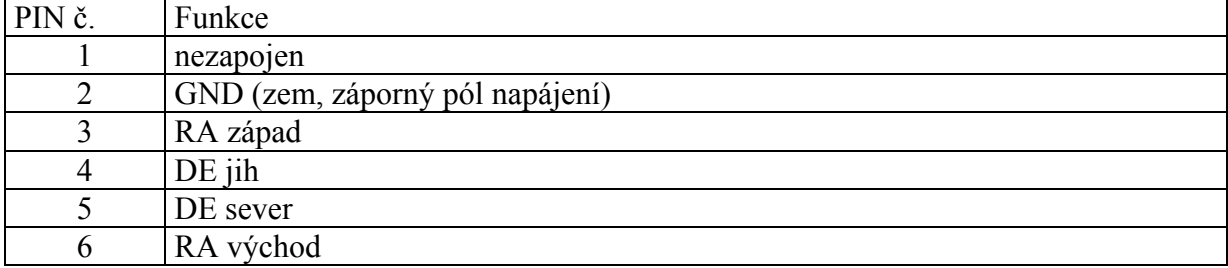

Vstup pro autoguider je aktivní LOG0. V klidovém stavu je na pinech 5V přes pull-up odpory 5k1. Posun v daném směru se spustí připojením konkrétního vstupu k pinu GND (0V), protékající proud je 1mA. **Na tyto piny se NESMÍ dostat napětí vyšší než 5V !!!**

#### **Konektor JTAG**

slouží k naprogramování mikrokontroléru a ladění firmware. Na tento konektor **nikdy nepřipojujte nic**, kromě JTAG emulátoru EC2 pro mikrokontroléry SilliconLabs. Jinak hrozí zničení zařízení.

## **Konektor 12V**

Napájecí vstup, napájecí napětí by mělo být 12V (po konzultaci a úpravě i více), zdroj by měl být dimenzovaný pro proud odebíraný oběma motory. Vhodný zdroj se mnou zkonzultujte, pokud si nejste jistí. + je uvnitř, - na objímce. **POZOR na POLARITU !!!**

## **Konektor COM (PC) na ovladači**

konektor je pro ladění a servisní účely, nic tam nezapojujte, nemá žádnou pro vás užitečnou funkci.

## **Konektory na zadní straně desky řídící jednotky**

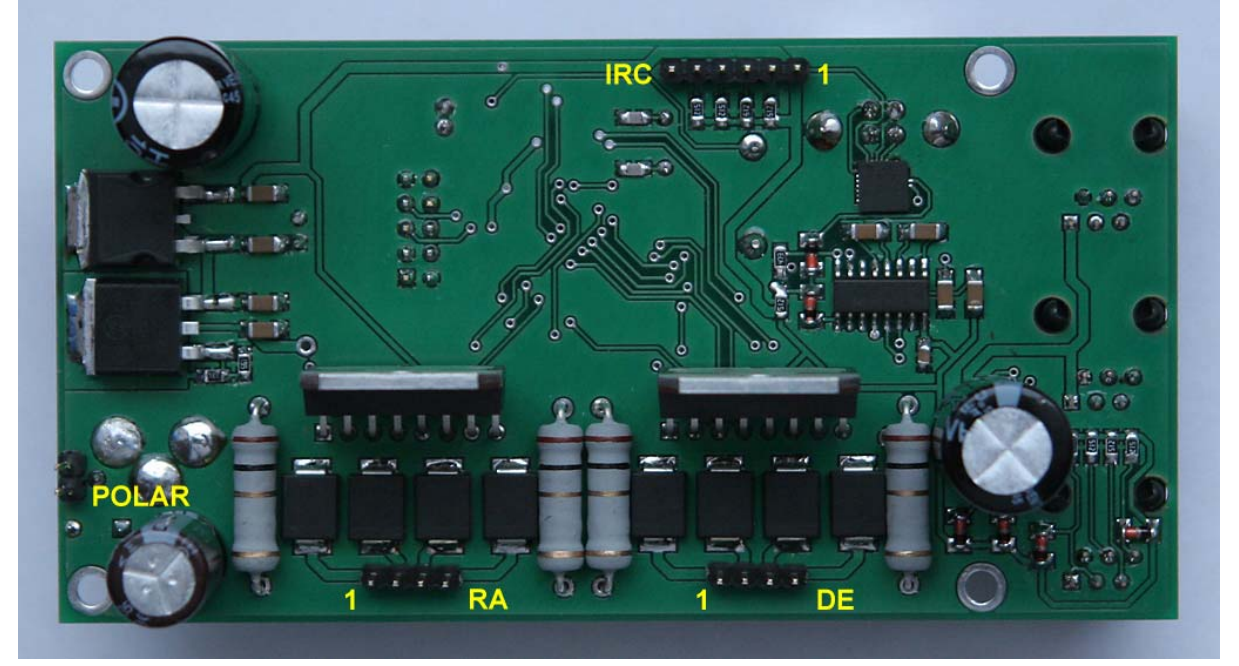

#### **Konektor RA a DE motoru**

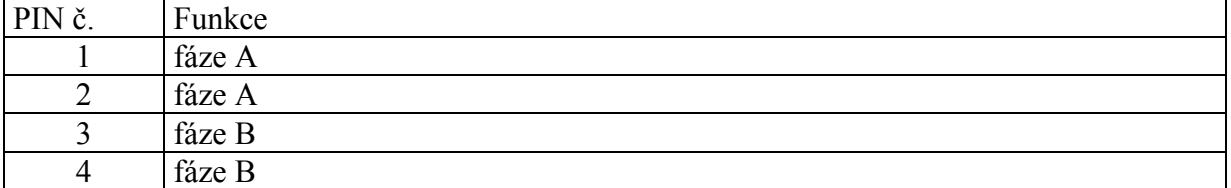

## **Konektor pro LED polárního hledáčku (POLAR)**

Jas LED se nastavuje trimrem z druhé strany desky (na snímku není vidět).

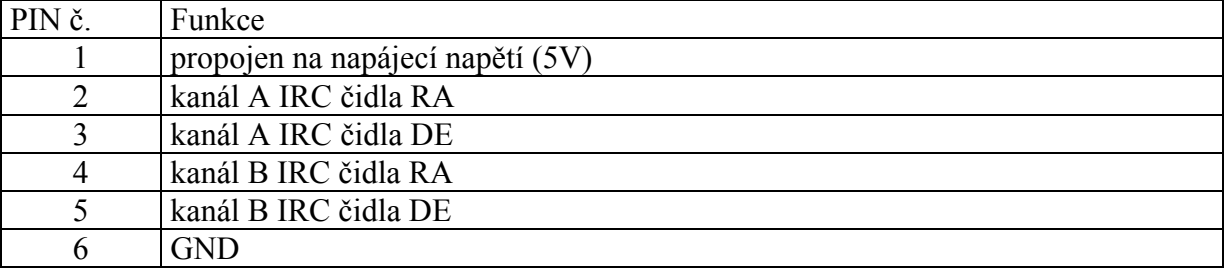

#### **Konektor pro vstupy z IRC čidel (zatím není ve firmware podporováno)**

#### **Seznam příkazů protokolu LX-200 a rozšiřujících, použitých pro ovládání systému**

význam některých symbolů: nnn-celé číslo YY-rok HH-hodiny MM-minuty nebo měsíc DD-dny SS-sekundy T-desetinná část údaje s-znaménko Pohyby ve čtyřech směrech :Me# :Mw# :Ms# :Mn# Zastavení pohybů :Qe# :Qw# :Qs# :Qn# :Q# GO-TO, najetí na vybraný objekt :MS# Synchronizace souřadnic na aktuální zamířený objekt :CM# Nastavení hodnot souřadnic RA a DE :SrHH:MM.T# :SdsDD\*MM# Nastavení data :SCMM/DD/YY# Nastavení času :SLHH:MM:SS# Nastavení zeměpisné délky :SgDDD\*MM# Nastavení zeměpisné šířky :StsDD\*MM#

Nastavení rychlosti :RG# // pointační - GUIDE :RC# // nízká - CENTER :RM# // vyšší - MOVE, FIND :RS# // nejvyšší - SLEW Formát souřadnic, přepnutí long/short :U# Získání aktuální RA :GR# Získání aktuální DE :GD# Získání aktuální elevace :GA# Získání aktuálního azimutu :GZ# Získání nastavené zeměpisné délky  $:$  Gt# Získání nastavené zeměpisné šířky :Gg# Získání nastaveného času :GL# Získání nastaveného data :GC# Sleep režim, vypne oba motory. Jakýmkoli povelem pro pohyb se opět zapnou :hN#

Následující příkazy jsou vlastní specifická nebo modifikovaná rozšíření, pomocí příkazu :Uusr\_cmd# Používají se ke komunikaci mezi ovladačem a řídící jednotkou, pro nastavování parametrů v SETUPu a pro práci s katalogy, které jsou organizované odlišně než u Meade.

počet mikrokroků na otočku RA osy :UPRnnnnnnnnn# počet mikrokroků na otočku DE osy :UPDnnnnnnnnn# násobek siderické rychlosti pro GUIDE :UVGnn#, x10, tj. 10=1x sidereal násobek siderické rychlosti pro CENTER :UVCnnn# násobek siderické rychlosti pro FIND :UVFnnn# násobek siderické rychlosti pro SLEW :UVSnnnn# směr DE korekci, 0 normal 1 reverse

:UDDn# prohození DE (přeložení montáže) , 0 normal 1 prohozeno :UDSn# směr pohybu RA osy, 0 severní polokoule, 1 jižní :UDRn# hodnota proudu pro RA v % maximalniho I=U/Rvinuti pro halfstep :UCRFnnn# pro mikrokroky :UCRSnnn# hodnota proudu pro DE v % maximalniho I=U/Rvinuti pro halfstep :UCDFnnn# pro mikrokroky :UCDSnnn# Hodnota vůle (BACKSLASH) DE ve " :UBnnn# tvar krivky proudu rizeneho pomoci PWM.  $0-100$ , 0  $x^4$ , 50 sin(x), 100 k\*x :UPTnnn# tvar prubehu korekcni krivky proudu kolem pruchodu 0, 1-100 1-bez korekce :UCTnnn# urcuje od jake hodnoty periody RA v [us] prejit na stredni pocet mikrokroku a zacit zvysovat proud :URLnnnnn# urcuje od jake hodnoty periody RA v [us] prejit na halfstep rezim :URHnnnnn# pocet mikrokroku pro stredni rychlosti RA (meze viz prikazy vyse) :URUnnnnn# urcuje od jake hodnoty periody DE v [us] prejit na stredni pocet mikrokroku a zacit zvysovat proud :UDLnnnnn# urcuje od jake hodnoty periody RA v [us] prejit na halfstep rezim :UDHnnnnn# pocet mikrokroku pro stredni rychlosti RA (meze viz prikazy vyse) :UDUnnnnn# Uložení konfigurace do FLASH paměti :USC# Odeslání aktuální konfigurace parametrů – pro synchronizaci menu ovladače nebo PC aplikace :UGC# nahrání default konfigurace (reset údajů ve flash na default parametry) :ULD# Spirálové kroužení kolem aktuální pozice - start :USS# Spirálové kroužení kolem aktuální pozice - stop

:USE# Zjištění stávající verze firmware řídící jednotky :UFW# Softwarový reset řídící jednotky (nikoli reset na default parametry) :URS# Zjištění stavu řídící jednotky :UGS# odpovídá zpět: T# - tracking, normální chod S# - spiral, je v režimu kroužení G# - GO-TO, najíždí na objekt Vymazat NGC katalog :UNC# Vymazat IC katalog :UIC# Vymazat USR katalog :UUC# Vložit záznam do katalogu NGC :UNA<data string># Vložit záznam do katalogu IC :UIA<data string># Vložit záznam do katalogu USR :UUA<data string># Navolí jako aktivní katalog hvězd :Ls# Navolí jako aktivní katalog objektů NGC :Lo0# Navolí jako aktivní katalog objektů IC :Lo1# Navolí jako aktivní katalog objektů M :Lo2# Navolí jako aktivní katalog objektů USR :Lo3# Vybere objekt na nnn pozici v M katalogu :LMnnn# Vyhledá nnn pozici v NGC nebo IC katalogu. Pokud není nalezena, tak najde nejbližší pořadové číslo, které je v katalogu :LCnnnn# Vybere další objekt v pořadí v aktuálně nastaveném katalogu :LN# Vybere předchozí objekt v pořadí v aktuálně nastaveném katalogu :LB#

Zašle řetězec s informacemi o právě vybraném objektu v právě aktivním katalogu :LI#

Toto je pouze stručný seznam. Případným zájemcům, kteří by si chtěli tvořit vlastní SW pro ovládání montáže zašlu podrobnější detaily o struktuře příkazu na požádání a problematiku probereme konkrétně.

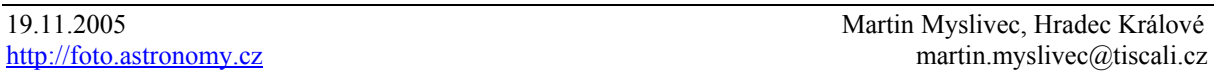